# ubuntu®

∢<mark>∱</mark> edubuntu

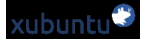

*В данной статье я постараюсь ответить на вопросы, которые, я думаю, возникают у каждого пользователя. Впервые установившего себе GNU/Linux. Я и сам пользуюсь данными ОС только пару лет, и у меня самого возникали подобные вопросы, поэтому, думаю, что смогу немного помочь новичкам разобраться с данными системами. На первый взгляд все кажется сложным и непонятным, я же постараюсь убедить Вас, что это не так. В качестве ОС Linux для начинающих я выбрал Ubuntu, и думаю, что не ошибся, так как этот дистрибутив действительно дружественен к пользователю: его очень легко установить, он имеет удобный графический интерфейс (вне зависимости, будь то Gnome, KDE или Unity), наиболее полная локализация и конечно же Центр приложений, устанавливать софт из которого — дело нажатия одной клавиши мыши. Но после установки системы в ней имеются ряд ненужных на мой взгляд программ и настроек, которые неплохо было бы изменить и дополнить чем то более удобным и функциональным. Этим мы и займемся в этой статье. Какие действия выполнять, а какие — нет это личный выбор каждого пользователя, возможно, Вам пригодится только пара из ниже перечисленных команд, а может быть Вы настроите свой Ubuntu GNU/Linux в точности, как изложено в статье.*

И так, очередной самописный мануал. Образовался он точно так же, как и предыдущие, по кусочкам собиралась различная информация с форумов и блогов, а так же с официальных мануалов, все это собиралось в ветке нашего форума. Теперь информации по оптимизации накопилось много, поэтому самое важное и необходимое я решил собрать в одном месте.

Я не буду описывать конкретные настройки для каждой рабочей среды (Gnome, KDE, Unity), а выложу только те настройки, которые не зависят от рабочего окружения и пригодятся всем пользователям.

Все нижеперечисленные команды нужно копировать в терминал. Терминал можно вызвать комбинацией **CTRL+ALT+T**.

### **Обновим систему**

Для начала обновим список репозиториев и поиск индексов обновленных версий программ, драйверов, ядра и всего прочего:

*sudo apt-get update*

Теперь, собственно, установим все доступные обновления:

*sudo apt-get upgrade*

Установим flash, java, аудио- и видео-кодеки:

 *apt-get install ubuntu-restricted-extras*

Теперь перенесем кнопки управления окном (свернуть, развернуть, закрыть) в привычное нам положение - справа, а не слева, как в МАКе:

*gconftool-2 --set "/apps/metacity/general/button\_layout" --type string "menu:minimize,maximize,close"*

#### **Убираем лишний софт:**

Удаляем видеоредактор Pitivi: *sudo apt-get remove pitivi*

Удаляем клиент мгновенных сообщений Empathy:

*sudo apt-get remove empathy empathy-common nautilus-sendto-empathy*

Удаляем Клиент микроблогов Gwibber:

*sudo apt-get remove gwibber gwibber-service*

Если нет необходимости в использовании UbuntuONE (хранение каких-то данных на удаленном сервере для доступа к ним из любого места), отключаем и удаляем этот сервис:

*sudo apt-get remove python-ubuntuone-client ubuntuone-client python-ubuntuone-storageprotocol ubuntuone-client-gnome rhythmbox-ubuntuone-music-store python-ubuntuone*

Если нет необходимости предоставлять кому-то удаленный доступ к СВОЕМУ рабочему

столу, отключаем нафиг:

*sudo apt-get remove vino*

Удаляем стандартный клиент удаленного рабочего стола, так как он можкт цеплятся исключительно к Linux-машинам:

*sudo apt-get remove vinagre tsclient rdesktop*

И ставим более функциональный клиент RDP Remmina, он позволяет подключаться по RDP к Windows, а так же к чему угодно по SSH:

*sudo apt-get install remmina*

Предлагаю удалить приложение по очистке системы, так как оно находится в стадии разработки и существенной пользы не несет:

*sudo apt-get remove computer-janitor-gtk*

Удаляем из системы все, что связано со вспомогательными технологиями, типа экранной лупы:

*sudo apt-get remove gnome-accessibility-themes gnome-dictionary gnome-mag at-spi libgail-gnome-module libatspi1.0-0 libgail-common libatk1.0-data libgnome-mag2 espeak-data espeak*

Если в вашем компьютере или ноутбуке нет Bluetooth-адаптера и вы не планируете его использовать, удаляем все службы и приложения с этим связанные:

*sudo apt-get remove bluez-cups bluez bluez-alsa bluez-gstreamer pulseaudio-module-bluetooth*

Поставим приложение gdebi для того, чтобы ставить одиночные .deb пакеты без построения зависимостей:

*sudo apt-get install gdebi*

Обратите внимание, что после этой процедуры необходимо восстановить соответствие открытие программой gdebi .deb файлов. Наводимся на любой .deb файл, щёлкаем правой клавишей мышки, выбираем в меню Свойства и далее во вкладке "Открывать в программе" выбираем Установщик пакетов Gdebi.

Удалим дефолтный видео проигрыватель, а так же музыкальный проигрыватель, посколю на мой взгляд они не совсем удобны в использовании, а вообще тут решать вам, конечно:

*sudo apt-get remove rhythmbox totem totem-common*

Взамен ставлю простой и удобный проигрыватель Deadbeef

*sudo add-apt-repository ppa:alexey-smirnov/deadbeef sudo apt-get update sudo apt-get install deadbeef*

А фильмы лучше и удобнее смотреть через VLC

*sudo apt-get install vlc mozilla-plugin-vlc*

Ставлю приятную для глаз тему и значки, тут тоже на ваш выбор, можете таким образом поставить любую тему:

*sudo add-apt-repository ppa:tiheum/equinox sudo apt-get update && sudo apt-get install faenza-icon-theme equinox-theme equinox-ubuntu-theme*

```
Включаем отображение дополнительных значков в меню:
gconftool-2 --type boolean --set /desktop/gnome/interface/menus_have_icons true
```
Включаем отображение дополнительных значков на кнопках: *gconftool-2 --type boolean --set /desktop/gnome/interface/buttons\_have\_icons true*

Ставим утилитку по управлению иксами Compiz: *sudo apt-get install compizconfig-settings-manager*

На этом завершим первую часть наших настроек,, полюбуемся на то, что получили на выходе и перезагрузим систему.

## **Выбор ICQ-клиента**

Еще один важный момент при переходе на Ubuntu - выбор ICQ-месседжера для ОС. И так, какой же клиент выбрать? На Windows я привык пользоваться RnQ (в простонародии - крысой). К сожалению, такого клиента под Linux до сих пор нет, так что пришлось искать аналоги. Так же я не исключал возможность запуска крысы на Ubuntu из под Wine, но раз уж мы переходим на Linux, я реширл юзать что-то из линухового. Входящий в стандартный комплект поставки Pidgin не пришелся мне по вкусу, поэтому я остановился на выборе Qutim. Почему: Его интерфейс сильно напоминает Miranda и QIP ранних версий, поэтому он пришелся как нельзя кстати, неперегруженный интерфейс, ну и прочие другие удобства.

Переходим к процессу установки. Как обычно, запускаем терминал.

Добавим в системе источник программы, выполним комманду в терминале:

*sudo wget http://linux.intonet.ru/ubuntu/qutim/hardy.list -O /etc/apt/sources.list.d/qutim.list*

Теперь нужно обновить базу пакетов для этого требуется выполнить комманду: *sudo apt-get update*

После обновления qutim появится в базе. Теперь установим его: *sudo apt-get install qutim*

Можно добавить смайлы и темы: *sudo apt-get install qutim-emoticons sudo apt-get install qutim-themes*

Это все, установка завершена. Далее можно поиграть с настройками и сделать клиент похожим либо на QIP, либо на Miranda, либо даже на RnQ. Клиент и правда удобен в использовании, так что пользуемся на здоровье.

## **Теперь установим Skype**

Как обычно, устанавливать мы его будем путем добавления Skype - репозитория через терминал. И так, приступим:

Открываем терминал и выполняем команду:

*sudo gedit /etc/apt/sources.list*

в появившемся текстовом редакторе дописываем строчку

deb http://download.skype.com/linux/repos/debian/ stable non-free

Пишем в терминале

*sudo apt-get update* 

и ждём пока обновится информация. Далее выполняем в терминале команду

*sudo apt-get install skype*

После установки программу Skype можно найти в меню Приложения > Интернет.

#### **Установка Opera**

По умолчанию в Ubuntu в качестве Интернет-обозревателя вмонтирован Firefox. Лично мне он не по нраву, он хоть и легок, но по умолчанию в нем нет некоторых функций,

которые доступны в Opera. Конечно, расширить функционал можно, допилив его различными плагинами, однако от этих самиз плагинов он становится весма тяжелым и начинает ощутимо уступать в скорости Опере. Именно поэтому я рекомендую удалить Огнелиса и поставить Оперу. Приступим.

Для начала добавим репозиторий операстов в наш source.list:

deb http://deb.opera.com/opera/ stable non-free

Далее добавляем GPG-ключи для обновлений: wget -O - http://deb.opera.com/archive.key | sudo apt-key add -sudo apt-get install debian-archive-keyring

Собственно, устанавливаем Орега: sudo apt-get update sudo apt-get install opera

Теперь проверяем наличие Opera по пути главное меню/интернет/Opera и запускаем. Принимаем лицензионное соглашение и пользуемся на здоровье.

И да. Firefox больше не нужен:

sudo apt-get remove firefox

#### Допилим систему

отображает в уведомлениях устройство которое только что подключили...

*wget http://download.learnfree.eu/repository/skss/udev-notify-0.1.2-all.deb ; dpkg -i udev-notify\* ; apt-get install -f ;*

Gimp - студия... набор кистей и всякая ерунда для рисования..

*sudo add-apt-repository ppa:shnatsel/gimp-paint-studio ; sudo apt-get update ; sudo apt-get install gimp-paint-studio ;*

Добавить в сурс лист http://ppa.launchpad.net/mars-core/ppa/ubuntu natty main *deb-src http://ppa.launchpad.net/mars-core/ppa/ubuntu natty main*

поставить игрушку *apt-get update; apt-get install marsshooter -y*

#### **Немного оптимизируем работу системы.**

Команды, начинающиеся с # означают, что требуют прав суперпользователя, для этого перед каждой командой добавляем, как и раньше в статье *sudo*, либо выполняем в терминале *sudo su*, что

приведет к тому, что все последующие команды будут выполняться от имени суперпользователя, так что бди, аннон.

Настроим систему таким образом, чтобы раздел подкачки срабатывал только после того, как заполнится объем физической оперативной памяти:

#### **# gedit /etc/sysctl.conf**

 Добавьте строку в конец файла: vm.swappiness=0 Это позволит с максимальной эффективностью использовать установленную оперативную память.

Если у вас двух ядерный процессор или более, то настроим систему следующим образом (можно и не настраивать, но это дает существенную производительность):

#### **# gedit /etc/init.d/rc**

 найдите CONCURRENCY=none и замените на: CONCURRENCY=shell

Выставим для графики более высокий приоритет (в моем примере - 20, выше смысла глобального просто нет), дабы ускорить ее производительность: # gedit /etc/rc.local

Вставьте это в конец файла перед командой ЕХІТ sudo renice -n -20 \$(pidof X)

При создании данной статьи использовались наработки других авторов, различные блоги, форумы и официальная документация. Поскольку вся эта информация по частям собиралась на форуме http://stiflerwen.dyndns.org, а я лишь доработал все и собрал воедино, дополнив своими идеями. Так что если кто-то увидел тут свой авторский текст, не нужно рвать волосы и обвинять метя в копипастии, нужно лишь написать мне об этом на stiflerpunk@mail.ru, добавив ссылку

на свою статью в оригинале, и я обязательно включу Вас в список авторов и поставлю ссылку на оригинал.

Вот, как бы, и все, что хотелось рассказать на данный момент. Обсудить данную статью, а так же отписать, если вдруг что-то не получилось/не работает можно в соответствующей ветке форума.